## **Teknisk info om det trådløse net**

Det trådløse netværk på Skive-Viborg HF & VUC hedder *SVHFVUC* og du skal bruge dit UNI-login brugernavn og kodeord for at logge på.

## **Konfigurationsvejledning for Android enheder**

Når du slår WIFI til på din enhed, vil du få vist en liste over tilgængelige netværk. Vælg netværket *SVHFVUC*.

For at tilslutte sig skolens netværk er der to vigtige indstillinger, der skal vælges under opsætningen.

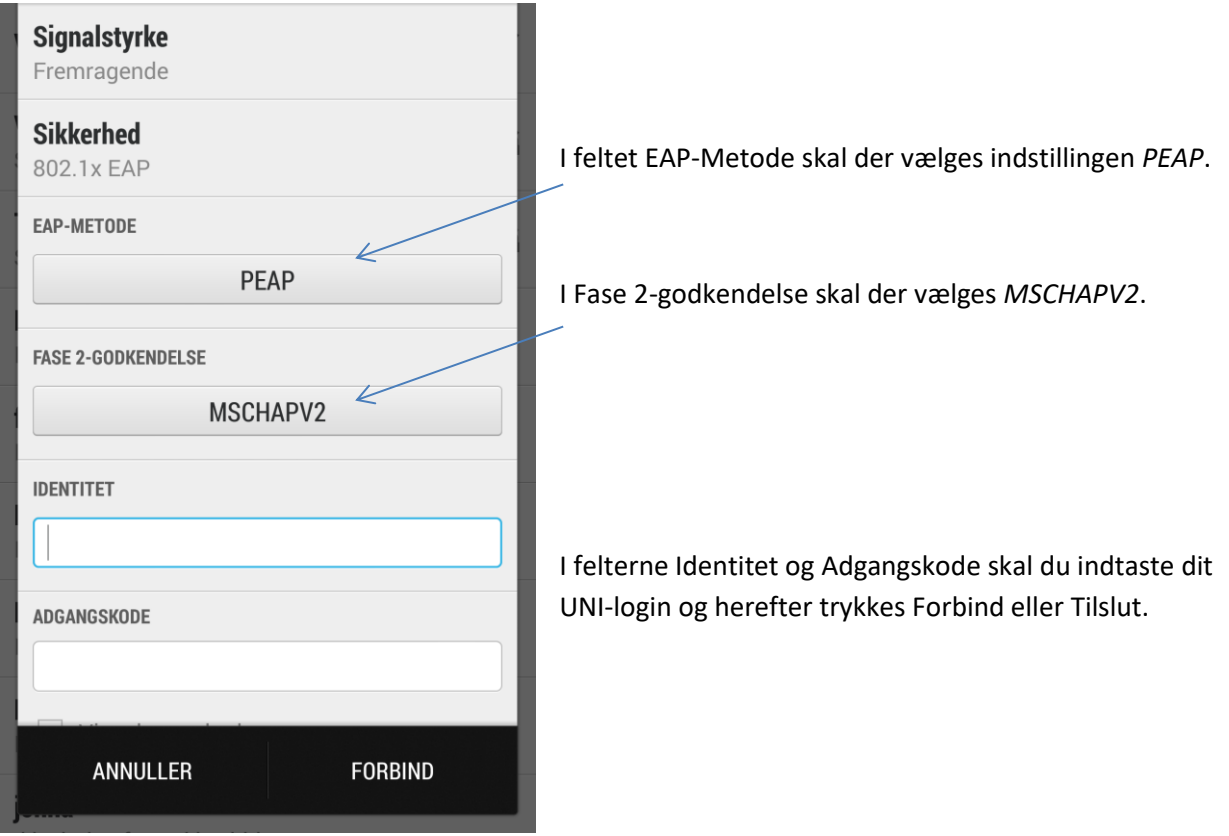

Du er nu tilsluttet skolens trådløse netværk fra din mobile Android enhed.

Hvis du tidligere har prøvet at logge på netværket uden held, kan det være en god ide at fjerne/"glemme" netværket SVHFVUC og starte forfra med opsætningen.

MS, september 2018